# **Get Your Results**

The ACBL actively supports its members and the clubs throughout the country. It has recently added several wonderful online features. I want to be sure all Bridge Center members are aware of these features, old and new,.

#### 1. **MyACBL**

If you are an ACBL member then you have an ACBL Number to enter at the table before each game. You are then able to track your progress on the ACBL Website. You should immediately register for MYACBL. Full instructions to accomplish this are contained in Tracking Your Points in the Forums Page of the BCB Website.

### 2. **Cell Phone and email Notifications**

Once registered for MyACBL then many additional features (in addition to tracking your points) are open to you. You activate these features using the ACBL Website. Go to the Website and click on MyACBL.

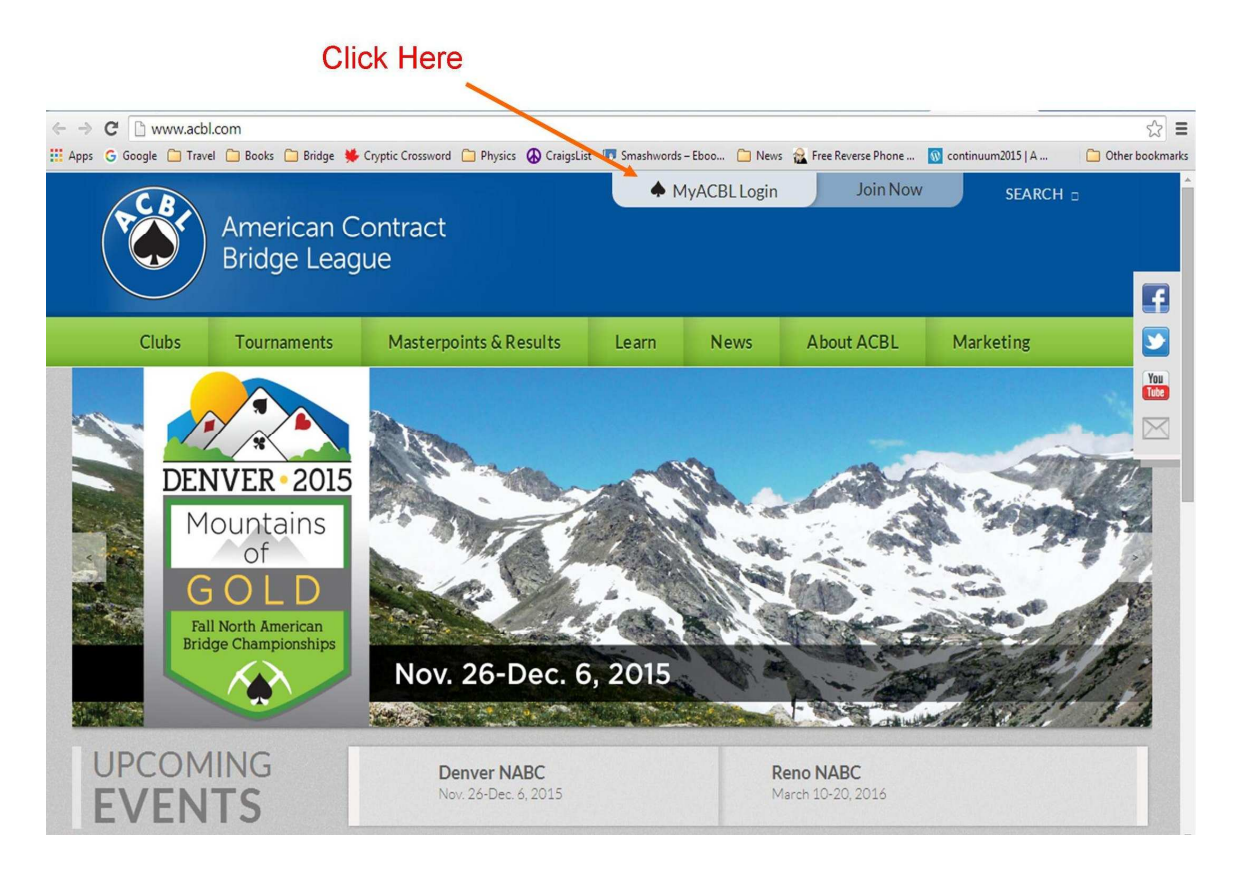

MyACBL will open allowing you to select your privacy settings. Click on **Privacy Settings**

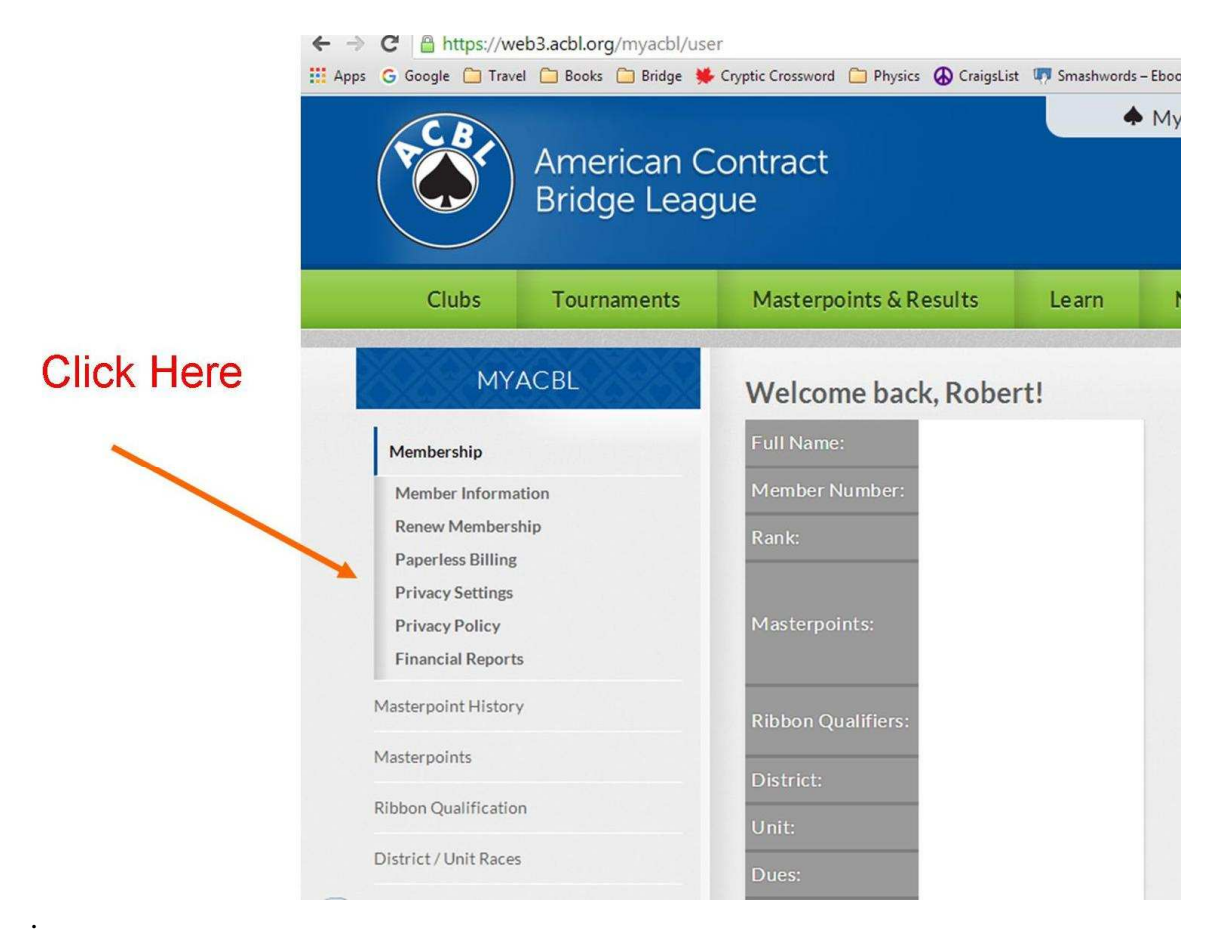

This will bring up a screen allowing you to control your privacy settings.

## **Privacy Settings**

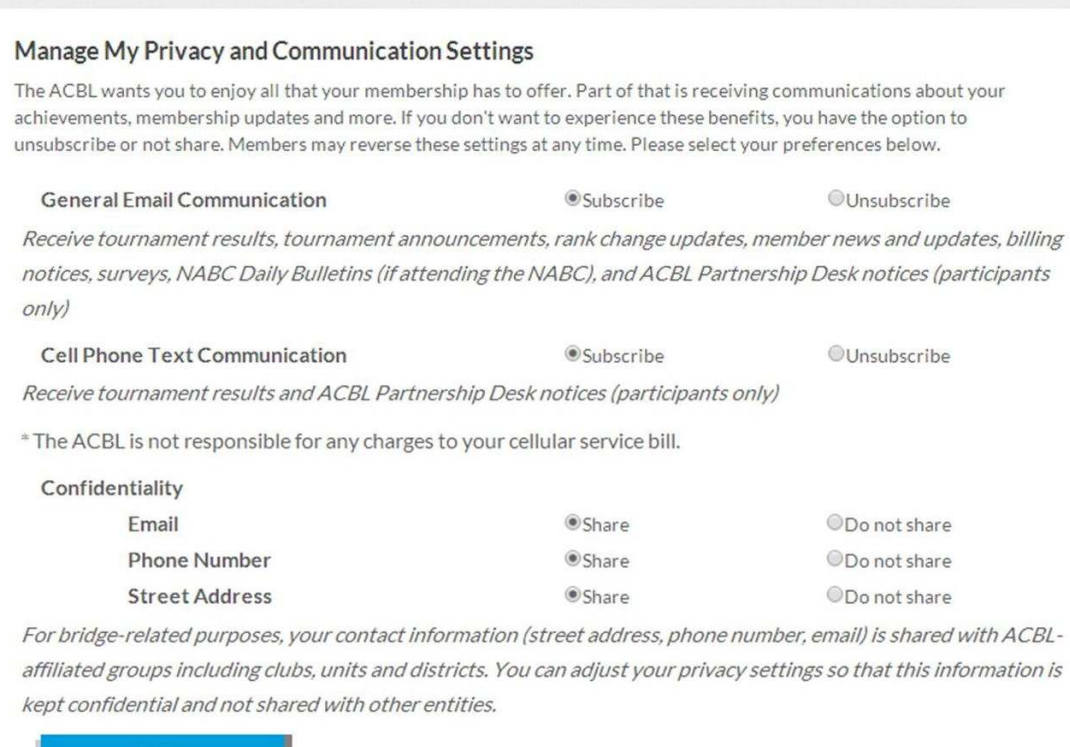

I recommend subscribing to **General Email Communications** (if you have and email address) and **Cell Phone Text Communication** (if you have a cell phone). Then click the **Update** button.This will enable communication to you from tournaments. You will receive results during any tournaments after each round.

You can also authorize the ACBL to share or not share your contact information with other bridge related organizations. This is your choice and does not affect reception of your results.

#### 3. **Club Results**

**Update** 

Most of you have reviewed your results after a game at our club. Perhaps you discussed an interesting hand with your partner or opponents. Or maybe pondered over a hand with double dummy analysis indicating you should have made an overtrick. The BCB prides itself with providing detailed information and analysis of every hand usually available before you leave the club in both printed form and online, the only local club offering such powerful learning tools. Even more information is available with the addition of BridgeMate Electronic Scoring.

The ACBL has initiated a new service to display full results of our club games. I am integrating this feature into our website. Click Club Results to "test drive" this wonderful new feature. I have a few games loaded to allow you to get the feel of it. Hopefully all games will get loaded replacing my **Results Page**.

This service is totally independent of the Privacy Settings in your MyACBL.